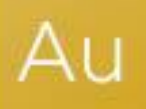

# AuditAdvanced

(Mercia) Template Suite

Engagement File Update v22.0.00 to v22.0.01

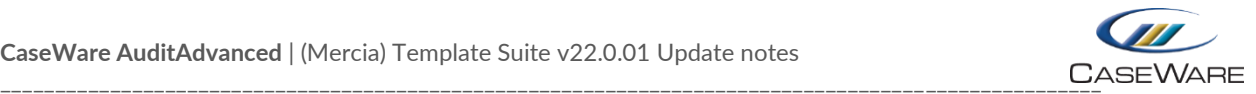

## **FURTHER INFORMATION ON THE V22.0.00 TO V22.0.01 UPDATE**

### i) Application of updated mapping

Following the release of the latest AccountsAdvanced Academy Template the mapping for the Charity Audit template has also been updated.

To apply the new mapping to your engagement file please follow the details in our article that can be found on our Knowledge Base [here.](https://kb.caseware.co.uk/article.php?id=2416)

#### ii) Some of my documents appear blank when I open them for the first time

Sometimes when opening new documents for the first time they may appear blank. This is a known issue. Simply close the document and re-open and it will render correctly.

#### iii) Removal of embedded Disclosure Checklist documents and addition of A32CC placeholder document

As the Standalone Disclosure Checklists have been withdrawn, the disclosure checklists embedded within our AuditAdvanced (Mercia) suite of templates have now been removed from all templates.

A placeholder has been added to each template called A32CC, which can be used to save the checklist export from our Cloud Disclosure Checklist product.

(The A32A placeholder can continue to be used for other external checklist outputs.)

Depending on answers previously given in the PRELIM document, on occasions the A32CC document will not be automatically added to the file. If this is the case, you should add the placeholder to the Document Manager from the Document Library.

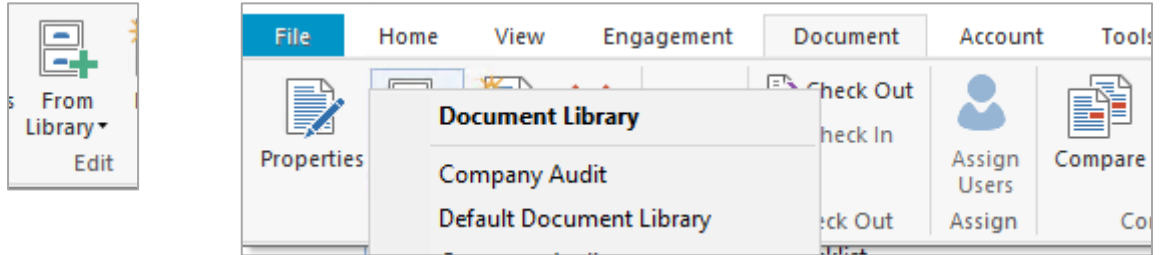

From the Document menu, select the From Library dropdown menu and select the template the engagement file is based on (the example here is the Company Audit template).

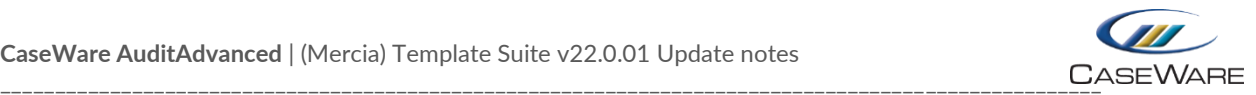

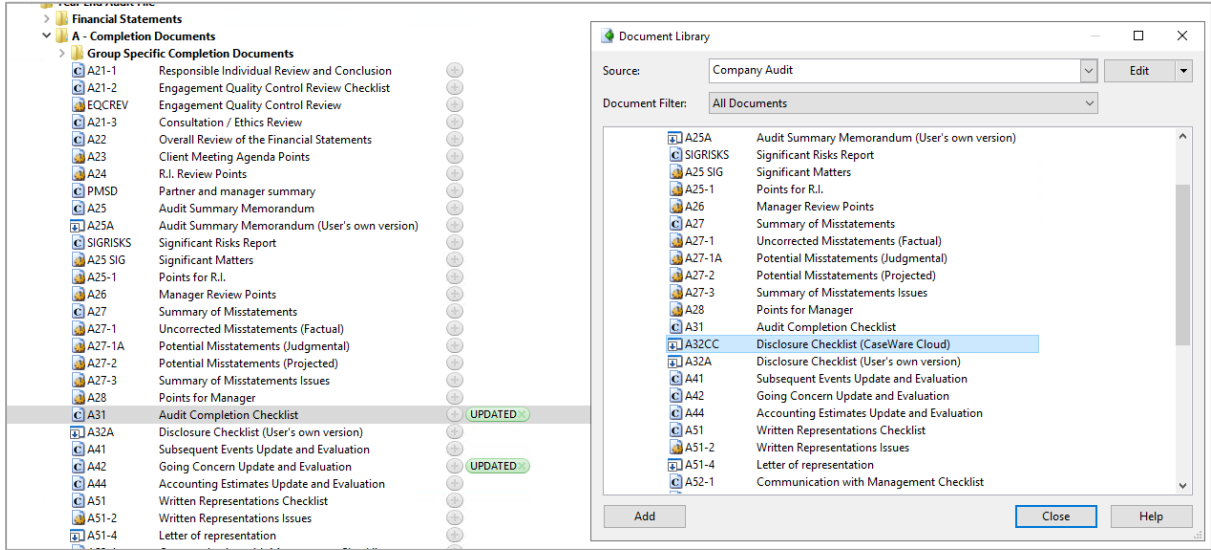

By highlighting the A32CC document in the Document Library dialogue, the place on the Document Manager where it is to be placed next to (i.e. A31) and then selecting 'Add' the A32CC document will be positioned correctly on the Document Manager for use as a placeholder.

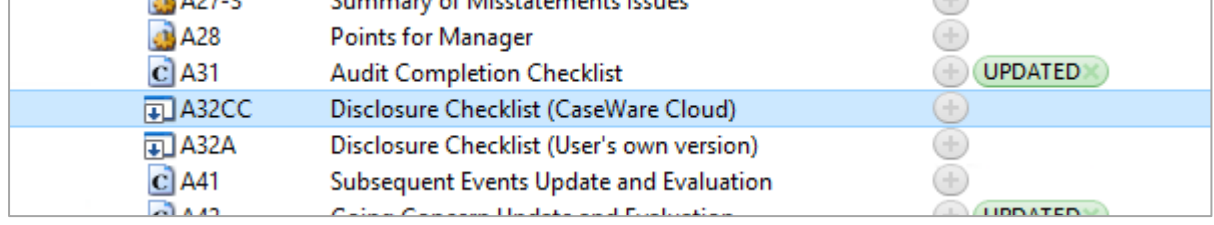

#### **Changing the Disclosure Checklist procedure response in PRELIM**

This process is also used where changes are made to the answer to the Disclosure Checklist procedure in the PRELIM document.

Normally when changes are made to procedure answers in the PRELIM document, re-running the AOCR will place previously deleted documents correctly on to the Document Manager.

However, when the document being added back is a placeholder, the system will only restate a 'Manual' document which doesn't have the placeholder properties. The 'Manual' document added back in by the AOCR needs to be deleted and the placeholder added as above.